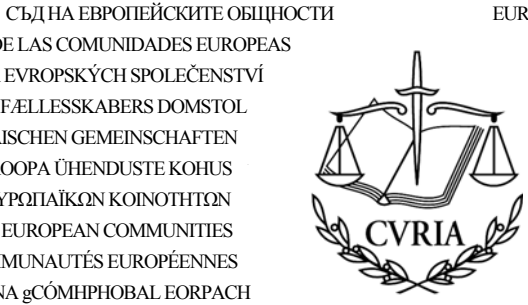

EUROPOS BENDRIJU TEISINGUMO TEISMAS AZ EURÓPAI KÖZÖSSÉGEK BÍRÓSÁGA IL-QORTI TAL-GUSTIZZJA TAL-KOMUNITAJIET EWROPEJ HOF VAN II ISTITTE VAN DE EI IROPESE GEMEENSCHAPPEN TRYBUNAŁ SPRAWIEDLIWOŚCI WSPÓLNOT EUROPEJSKICH TRIBUNAL DE JUSTICA DAS COMUNIDADES EUROPEIAS CURTEA DE JUSTITIE A COMUNITĂTILOR EUROPENE SÚDNY DVOR EURÓPSKYCH SPOLOČENSTIEV SODIŠČE EVROPSKIH SKUPNOSTI EUROOPAN YHTEISÖJEN TUOMIOISTUIN EUROPEISKA GEMENSKAPERNAS DOMSTOL

**LUXEMBOURG** 

Presse und Information

# **PRESSEINFORMATION Nr. 01/09**

13. Januar 2009

## EINFÜHRUNG EINES RSS-SYSTEMS FÜR PRESSEMITTEILUNGEN

Der Presse- und Informationsdienst des Gerichtshofs verfügt nun über ein RSS-System, um Pressemitteilungen über die wichtigsten vom Gerichtshof behandelten Rechtssachen und diese betreffenden Ereignisse zu versenden.

### Was ist "RSS"?

TRIBUNAL DE JUSTICIA DE LAS COMUNIDADES EUROPEAS

DE EUROPÆISKE FÆLLESSKABERS DOMSTOL

ΔΙΚΑΣΤΗΡΙΟ ΤΩΝ ΕΥΡΩΠΑΪΚΩΝ ΚΟΙΝΟΤΗΤΩΝ

**GERICHTSHOF DER ELIROPÄISCHEN GEMEINSCHAFTEN** 

COURT OF JUSTICE OF THE EUROPEAN COMMUNITIES

COUR DE JUSTICE DES COMMUNAUTÉS EUROPÉENNES

CÚIRT BHREITHIÚNAIS NA gCÓMHPHOBAL EORPACH

CORTE DI GIUSTIZIA DELLE COMUNITÀ EUROPEE

SOUDNÍ DVŮR EVROPSKÝCH SPOLEČENSTVÍ

ELIROOPA ÜHENDLISTE KOHLIS

EIROPAS KOPIENU TIESA

RSS (Really Simple Syndication oder Rich Site Symmary) ist ein Textformat, das die automatische und effiziente Versendung der Überschriften von im Internet zugänglichen aktuellen Nachrichten ermöglicht, was die eigene Suche nach diesen Informationen erspart. Ein Signal macht Sie darauf aufmerksam, dass eine Pressemitteilung ins Netz gestellt wurde, und ermöglicht Ihnen den Zugang zum Volltext.

#### Was muss ich tun, um die RSS-Feeds benutzen zu können?

Die Anmeldung für einen Feed kann mittels eines RSS-Readers erfolgen. Sobald Sie diesen Reader installiert haben, prüft und aktualisiert er neu ins Netz gestellte Informationen und weist Sie auf diese hin.

Sie können eine Suchmaschine Ihrer Wahl verwenden, um unter den auf dem Markt vorhandenen Readern denjenigen auszuwählen, der Ihnen am meisten zusagt. Bitte denken Sie bei Ihrer Wahl daran, dass die verschiedenen Reader auf unterschiedlichen Betriebssystemen laufen.

Die Anmeldemodalitäten sind von Reader zu Reader verschieden. Der von Ihnen ausgewählte Reader wird Ihnen die nötigen Anweisungen erteilen.

Wenn Sie den Reader aus dem Internet heruntergeladen und installiert haben, folgen Sie bitte seinen Anweisungen, um die von Ihnen aus dem Angebot von CVRIA ausgewählten Feeds als neuen Kanal hinzuzufügen.

## Welche Informations-Feeds bietet CVRIA an?

Die RSS-Feeds der Pressemitteilungen sind auf der CVRIA-Website in 22 Sprachen verfügbar.

Da die Pressemitteilungen nicht immer in allen Sprachen zur Verfügung stehen, können Sie sich für eine von Ihnen ausgewählte Sprache und für eine der beiden zusätzlichen Sprachen

(Französisch oder Englisch) anmelden, damit Sie alle Informationen erhalten. Sollte eine Pressemitteilung in der von Ihnen ausgewählten Sprache nicht verfügbar sein, erhalten Sie die Informationen trotzdem in der von Ihnen ausgewählten zusätzlichen Sprache.

Wählen Sie zur Benutzung des RSS bitte einen der beiden folgenden URLs.

- DE + EN: <http://curia.europa.eu/feeds/rssende.xml>
- DE + FR: <http://curia.europa.eu/feeds/rssfrde.xml>

*Dieses Dokument ist in folgenden Sprachen verfügbar: Alle.*

*Sie finden es auch auf der Internetseite des Gerichtshofs unter http://curia.europa.eu/de/actu/communiques/index.htm.* 

*Für weitere Auskünfte wenden Sie sich bitte an Ass. iur. Dominik Düsterhaus, Tel.: (00352) 4303 3255, Fax: (00352) 4303 2734*